## **Instrukcja wypełniania JEDZ**

W postępowaniu o udzielenie zamówienia publicznego pn. *"Wykonanie opracowań z zakresu ocen oddziaływania przedsięwzięć na środowisko***"**

Uprzejmie informujemy, że pod adresem <http://ec.europa.eu/growth/espd> Komisja Europejska udostępniła narzędzie umożliwiające zamawiającym i wykonawcom utworzenie, wypełnienie i ponowne wykorzystanie standardowego formularza Jednolitego Europejskiego Dokumentu Zamówienia (JEDZ/ESPD) w wersji elektronicznej (eESPD).

Aby wypełnić JEDZ w wersji elektronicznej (eESPD) należy otworzyć plik JEDZ w wersji .html, zapisać go na swoim dysku, następnie po uruchomieniu strony, wyborze języka polskiego, wyborze opcji "Jestem wykonawcą" należy korzystając z opcji "zaimportować ESPD" wczytać zapisany na dysku JEDZ i postępować dalej zgodnie z instrukcjami (podpowiedziami) w narzędziu.

Po zamieszczeniu w JEDZ wszystkich informacji wymaganych przez Zamawiającego w SIWZ, JEDZ należy wydrukować, podpisać i załączyć do oferty.

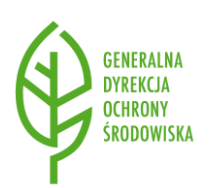

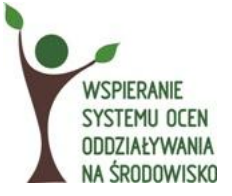

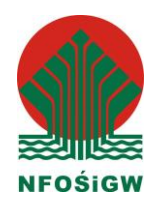